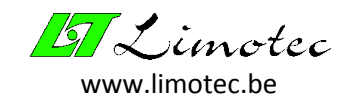

# **INSTALLATIEHANDLEIDING**

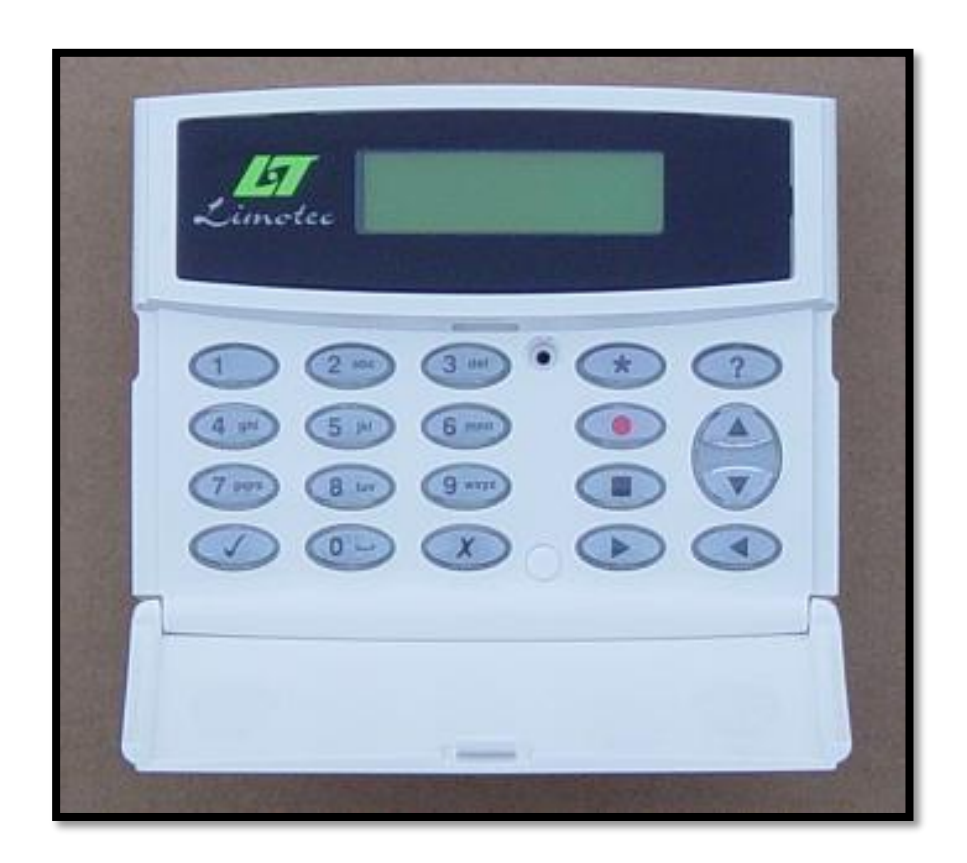

# **TEXECOM vocale telefoonkiezer Installatie - & programmatiehandleiding 01-07-2017**

**LIMOTEC bvba Bosstraat 21 B – 8570 Vichte Tel +32 (0) 56 650 660 [www.limotec.be](http://www.limotec.be/)**

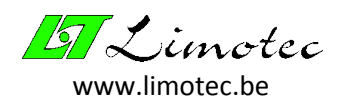

# 1 INHOUD

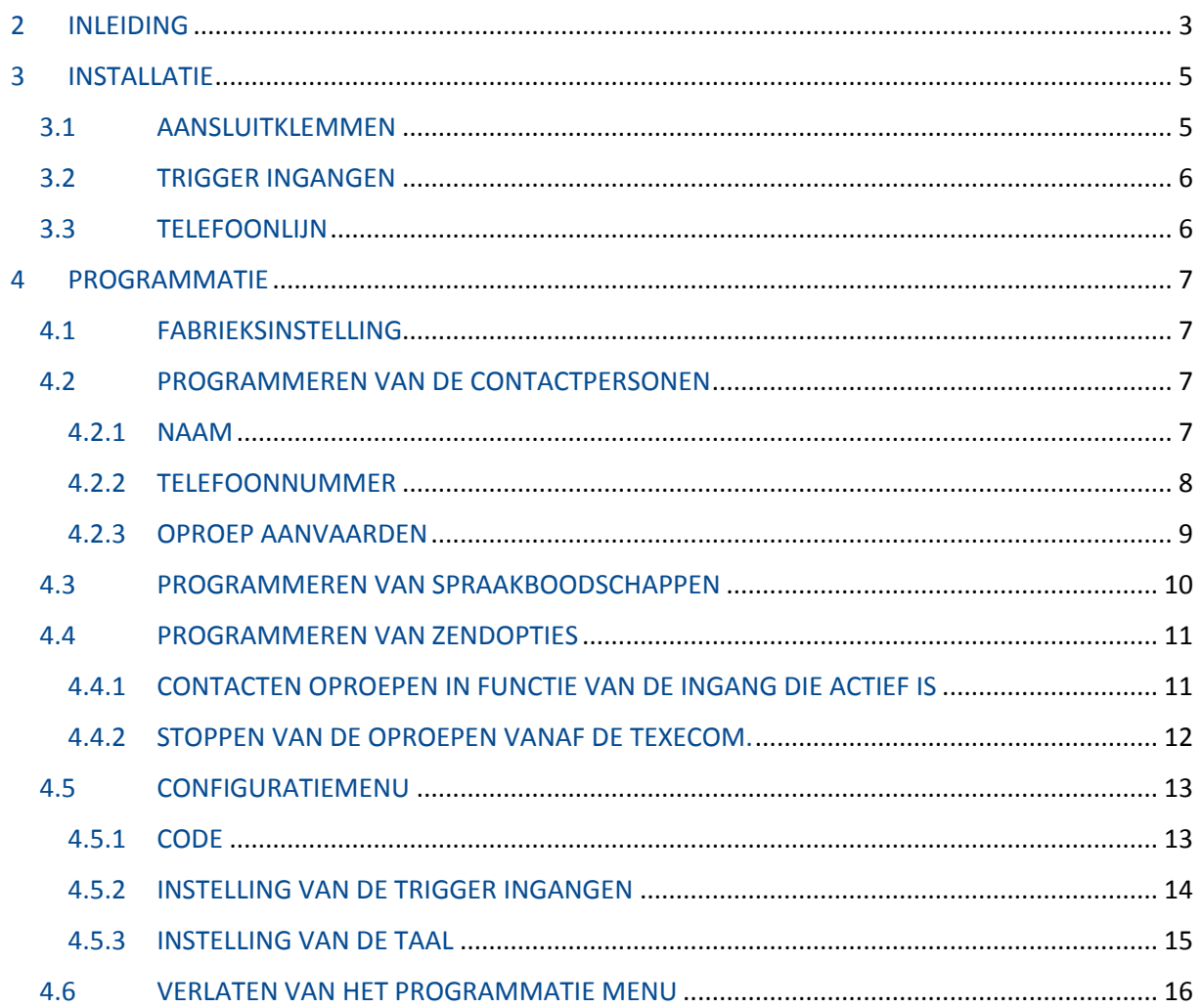

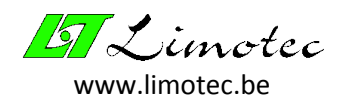

# <span id="page-2-0"></span>2 INLEIDING

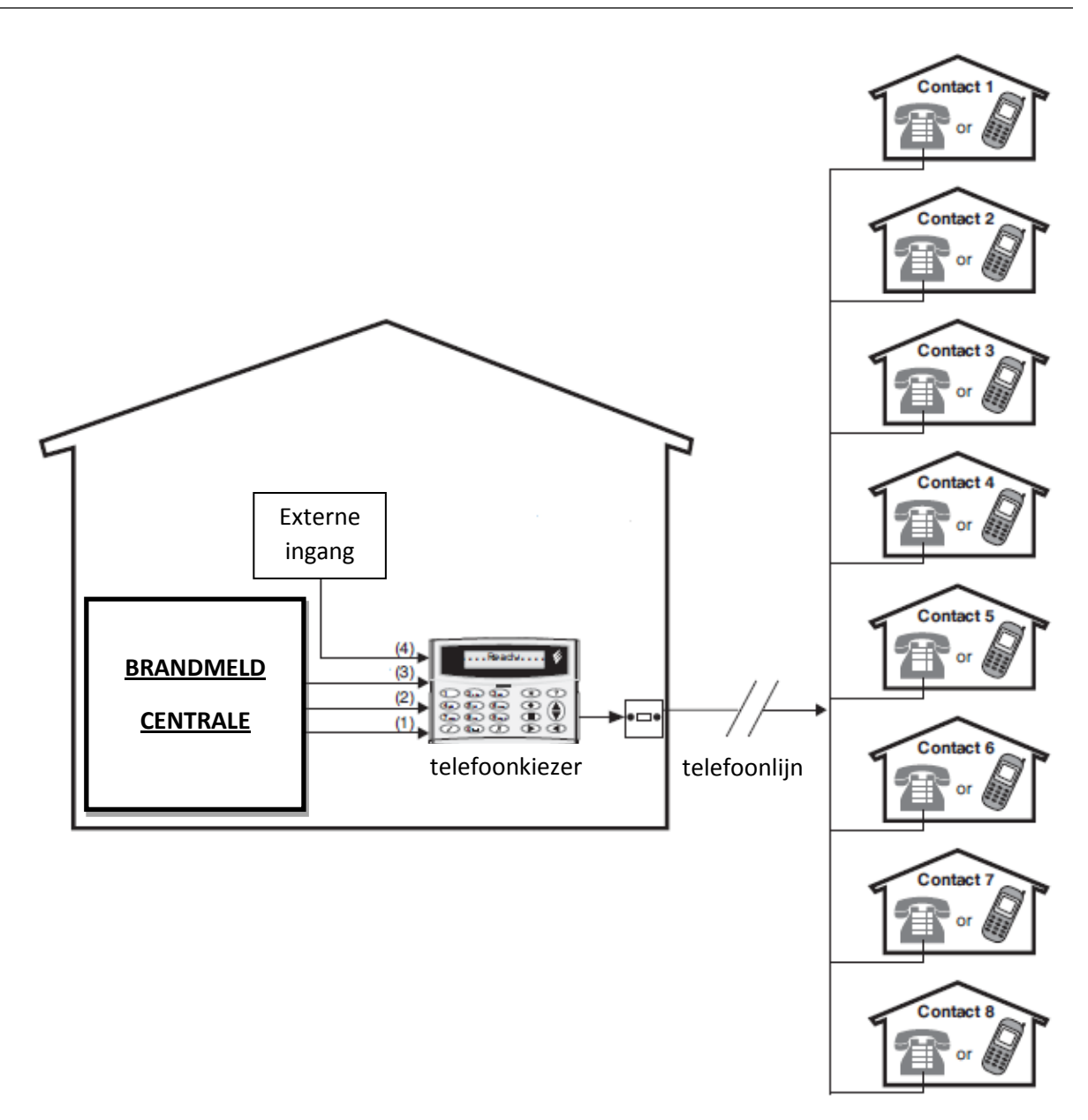

De TEXECOM telefoonkiezer biedt de mogelijkheid om alarminformatie van een brandcentrale naar een standaard telefoontoestel of GSM door te sturen. De telefoonkiezer wordt verbonden met de brandcentrale, die de nodige voeding en batterijondersteuning voorziet. De telefoonkiezer is eveneens verbonden met een standaard telefoonlijn (PSTN).

**Ingangen:** De telefoonkiezer beschikt over 4 trigger-ingangen. Aan elke ingang kan een spraakboodschap toegewezen worden.

**Contactpersonen:** De telefoonkiezer kan tot 9 contactpersonen opslaan. Bij elke contactpersoon kan een naam, telefoonnummer en de wijze waarop een oproep aanvaard wordt ingesteld worden.

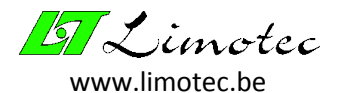

**Spraakboodschappen:** De telefoonkiezer heeft een ingebouwde microfoon en luidspreker, waardoor spraakboodschappen kunnen worden opgenomen en rechtstreeks worden weergegeven van op de telefoonkiezer. De telefoonkiezer kan tot 4 spraakboodschappen opslaan en elke boodschap kan tot 32 seconden lang zijn. Boodschap 1 is gerelateerd tot Ingang 1, Boodschap 2 tot Ingang 2, enz……

**Oproep aanvaarden:** Een contactpersoon kan op ieder ogenblik een binnenkomende oproep aanvaarden. Dit kan door de toets "8" van het telefoontoestel in te drukken.

Wanneer een boodschap niet aanvaard wordt probeert de telefoonkiezer de boodschap nogmaals door te sturen. Wanneer deze oproep na het aantal ingestelde pogingen nog niet aanvaard is, dan wordt deze oproep geannuleerd en wordt de volgende contactpersoon opgebeld.

**Oproep stoppen:** De telefoonkiezer bezit de mogelijkheden om de oproepen te stoppen. De oproep kan gestopt worden door het ingegeven van een code op de telefoonkiezer, door het herstellen van de trigger ingang of door een combinatie van beide.

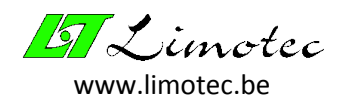

# <span id="page-4-0"></span>3 INSTALLATIE

## <span id="page-4-1"></span>3.1 AANSLUITKLEMMEN

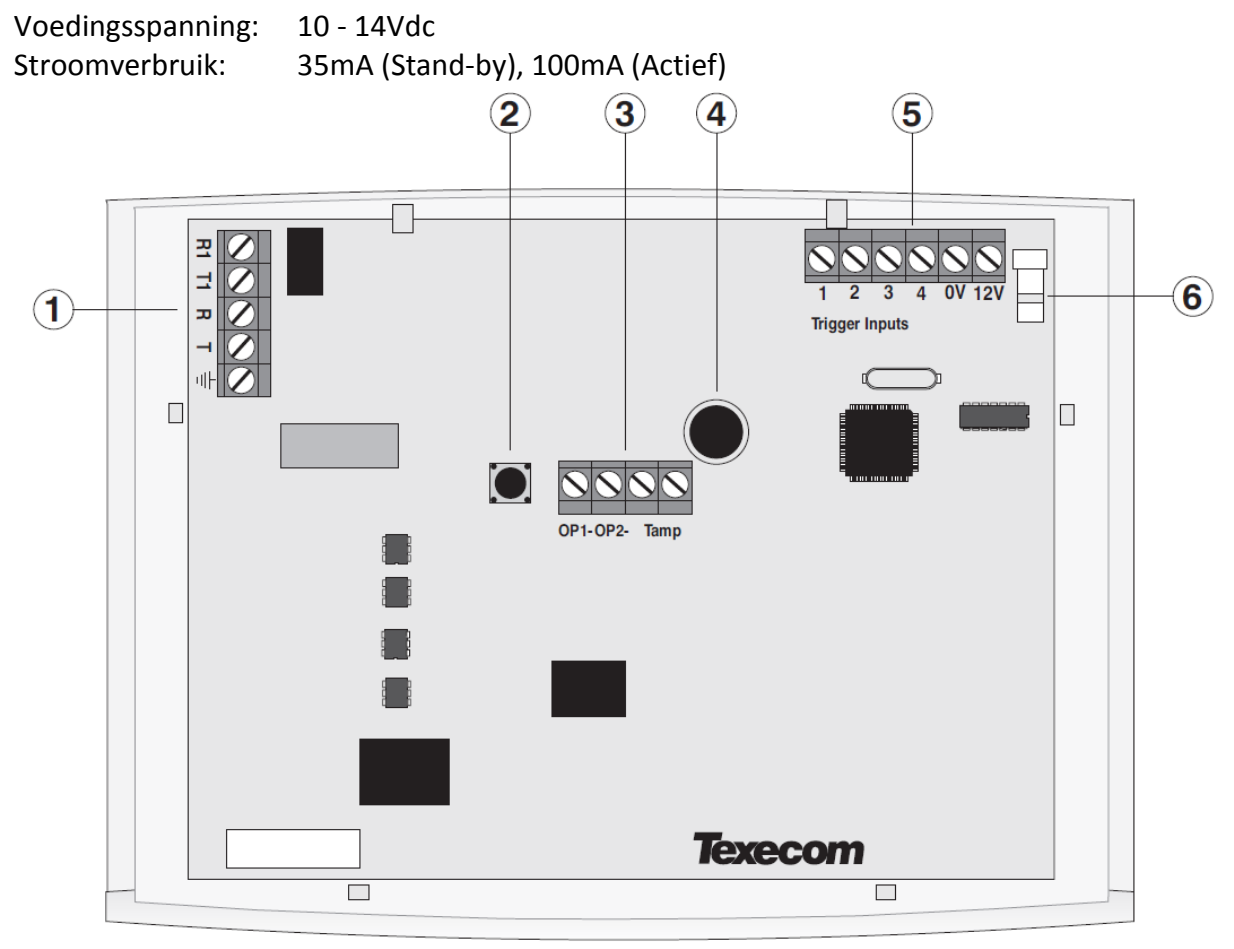

- 1. Aansluitingen telefoonlijn
- 2. Tamper contact
- 3. Uitgangen en aansluitingen tamper
- 4. Microfoon
- 5. Trigger ingangen en aansluitingen voedingsspanning
- 6. Aansluitingen luidspreker

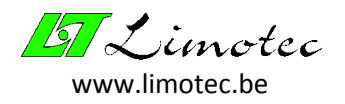

# <span id="page-5-0"></span>3.2 TRIGGER INGANGEN

In deze handleiding wordt enkel positieve triggering gebuikt. De aansluiting van de trigger ingangen kan op volgende manieren gebeuren:

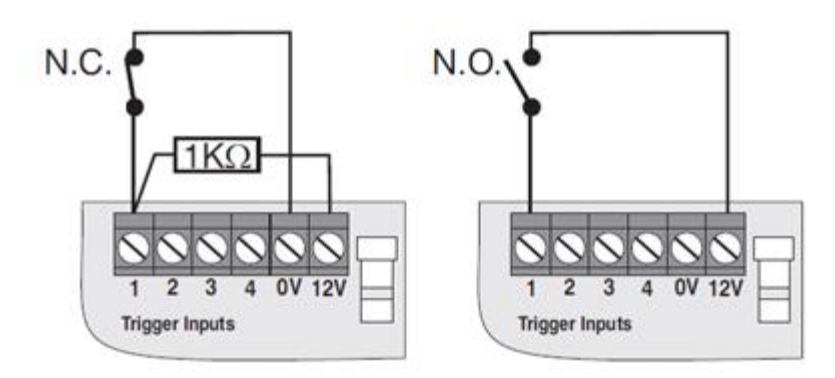

### <span id="page-5-1"></span>3.3 TELEFOONLIJN

De PSTN telefoonlijn kan door middel van de meegeleverde kabel op de telefoonkiezer aangesloten worden.

- R = Telefoonlijningang (Ring)
- T = Telefoonlijningang (Tip)

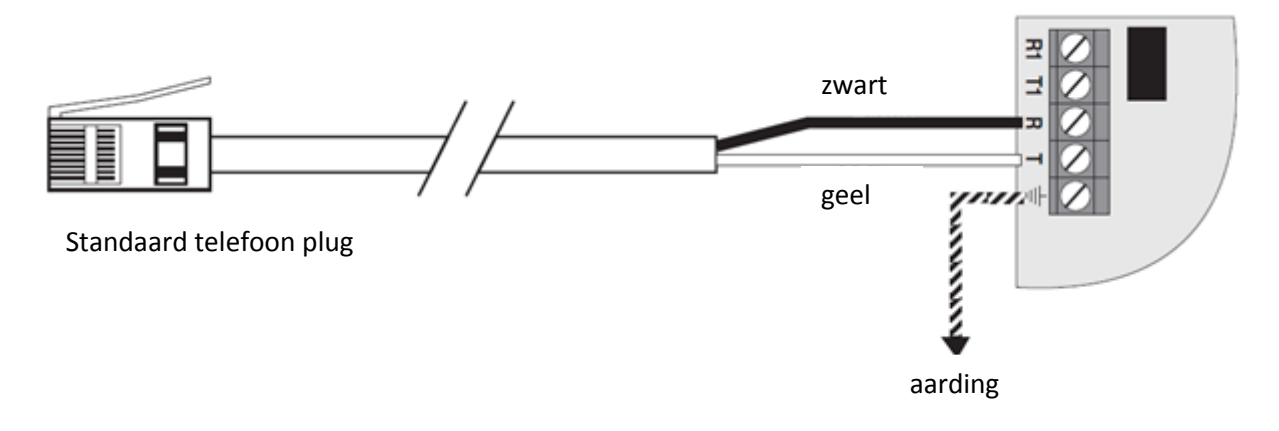

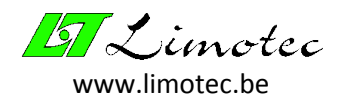

# <span id="page-6-0"></span>4 PROGRAMMATIE

### <span id="page-6-1"></span>4.1 FABRIEKSINSTELLING

Met de onderstaande procedure kunt u de fabrieksinstelling terug instellen.

Herstart de TEXECOM door hem spanningsloos te plaatsen en terug onder spanning te brengen. Gedurende de initialisatieprocedure drukt u 5 maal op de opneem toets ( $\bullet$ ) gevolgd door de bevestig toets  $(\checkmark)$ . De volgende schermen verschijnen :

Gevolgd door

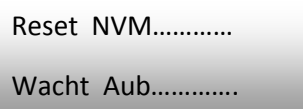

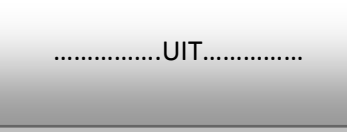

### <span id="page-6-2"></span>4.2 PROGRAMMEREN VAN DE CONTACTPERSONEN

#### <span id="page-6-3"></span>4.2.1 NAAM

1. Voer de code "1234" in op de TEXECOM en dit scherm verschijnt:

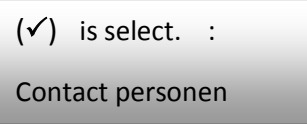

2. Bevestig met de  $(\checkmark)$  toets en dit scherm verschijnt:

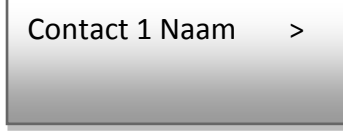

3. Druk op de  $(X)$  toets en voer dan de naam van de 1<sup>ste</sup> contactpersoon in met behulp van de toetsen (2) tot en met (9) of ( $\boldsymbol{x}$ ) om te wissen. Bevestig met de ( $\checkmark$ ) toets en dit scherm verschijnt :

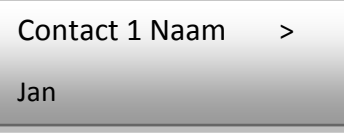

4. Om de naam van de volgende contactpersonen (8 contactpersonen) in te geven kunt u scrollen in het menu met behulp van de  $(\triangle)$  of  $(\blacktriangledown)$  toets.

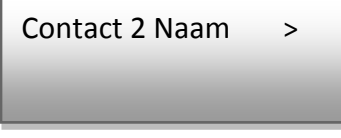

5. Programmeer de naam zoals hierboven vermeld.

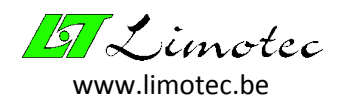

#### <span id="page-7-0"></span>4.2.2 TELEFOONNUMMER

1. Selecteer de contactpersoon met behulp van de  $(\triangle)$  of  $(\blacktriangledown)$  toets.

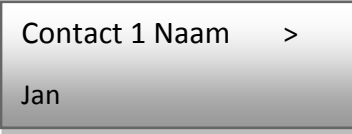

2. Druk op de  $(\blacktriangleright)$  toets en dit scherm verschijnt :

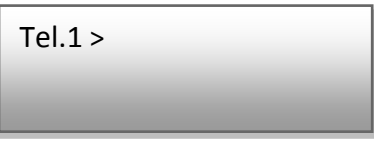

3. Druk op de  $(X)$  toets en voer dan het telefoonnummer van de 1<sup>ste</sup> contactpersoon in met behulp van de toetsen (0) tot en met (9) of ( $\boldsymbol{\star}$ ) om te wissen. Bevestig met de ( $\checkmark$ ) toets en dit scherm verschijnt

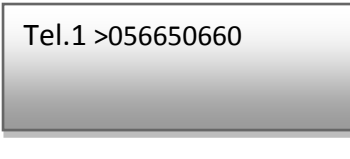

4. Om de telefoonnummers van de volgende contactpersonen (8 contactpersonen) in te geven kunt u scrollen met behulp van de  $(\triangle)$  of  $(\blacktriangledown)$  toets.

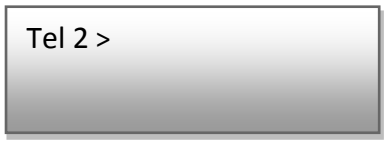

5. Programmeer het telefoon nummer zoals hierboven vermeld.

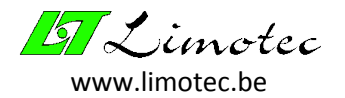

#### <span id="page-8-0"></span>4.2.3 OPROEP AANVAARDEN

Hiermee bepaalt u op welke wijze de contactpersoon een oproep kan aanvaarden. Er zijn 4 mogelijkheden:

- **Enkel aanvaarden:** na aanvaarden zal enkel deze contactpersoon niet meer worden opgeroepen.
- **Remote Access**
- **Rem&Stop oproep:** Remote access en stop oproep
- **Stop oproep:** oproep wordt volledig gestopt

**Aandacht** : Wij adviseren om enkel het "Enkel Aanvaarden" type te gebruiken

1. Selecteer de contactpersoon met behulp van de  $(\triangle)$  of  $(\blacktriangledown)$  toets.

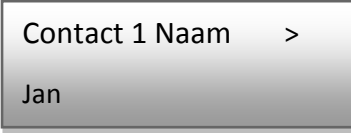

2. Druk op de  $(\blacktriangleright)$  toets en dit scherm verschijnt :

Tel.1 >056650660

3. Druk op de  $(\blacktriangleright)$  toets en dit scherm verschijnt :

Contact 1 Type >

Enkel Spraak

4. Druk op de  $(\blacktriangleright)$  toets en dit scherm verschijnt :

Contact 1 Aanvaard > Rem&Stop oproep

5. Druk op de ( $\bm{x}$ ) toets tot dat de tekst "Enkel Aanvaarden" verschijnt en bevestig met de ( $\bm{\checkmark}$ ) toets en dit scherm verschijnt:

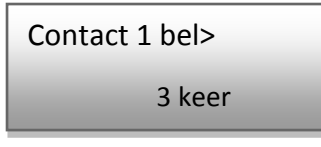

- 6. Door op de  $(X)$ toets te drukken kunt u het aantal oproepen per contactpersoon gaan bepalen (van 1 tot 9 keer). Als de contactpersoon de oproep aanvaard (Toets "8" indrukken op het telefoontoestel tijdens het afspelen van de boodschap) dan stopt de TEXECOM met de betreffende contactpersoon op te roepen.
- 7. Stel dit in voor ieder contactpersoon met behulp van de  $(\triangle)$  of  $(\blacktriangledown)$  toets.
- 8. Keer terug naar het hoofdmenu met behulp van de  $(\blacktriangleleft)$  toets.

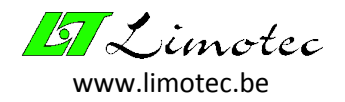

# <span id="page-9-0"></span>4.3 PROGRAMMEREN VAN SPRAAKBOODSCHAPPEN

1. Voer de code "1234" in op de TEXECOM en dit scherm verschijnt :

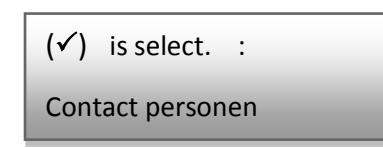

2. Scroll met de  $(\blacktriangledown)$  toets tot aan het scherm :

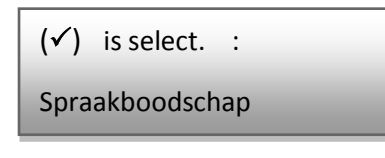

3. Bevestig met de  $(\checkmark)$  toets en dit scherm verschijnt :

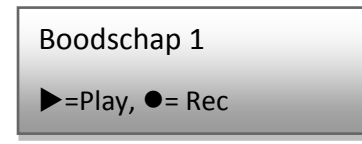

- 4. Druk op de (<sup>o</sup>) toets om boodschap 1 op te nemen (32 seconden per boodschap), door op de ( $\blacksquare$ ) toets te drukken stopt u het opnemen van de boodschap.
- 5. Druk op de  $(\blacktriangleright)$  toets om de boodschap terug af te spelen.
- 6. Voer deze instelling in voor iedere boodschap (4 boodschappen, 1 per ingang) met door met behulp van de  $(\blacktriangle)$  of  $(\blacktriangledown)$  toets te scrollen in het boodschap menu.
- 7. Keer terug naar het hoofdmenu met behulp van de  $(\blacktriangleleft)$  toets.

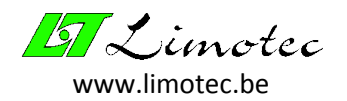

### <span id="page-10-0"></span>4.4 PROGRAMMEREN VAN ZENDOPTIES

#### <span id="page-10-1"></span>4.4.1 CONTACTEN OPROEPEN IN FUNCTIE VAN DE INGANG DIE ACTIEF IS

1. Voer de code "1234" in op de TEXECOM en dit scherm verschijnt :

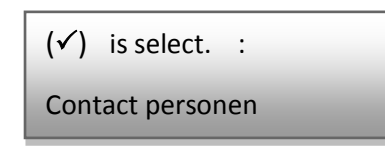

2. Scroll met de  $(\blacktriangledown)$  toets tot aan het scherm :

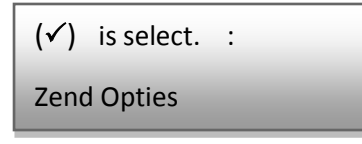

3. Bevestig met de  $(\checkmark)$  toets en dit scherm verschijnt :

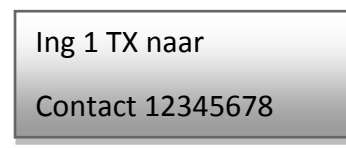

- 4. In dit voorbeeld wordt de boodschap voor ingang 1 naar de 8 contactpersonen doorgestuurd.
- 5. Gebruik de toets (1) tot en met (8) om eventueel een contactpersoon uit te schakelen. Dan verschijnt een  $\star$  in plaats van het cijfer van de contactpersoon zie voorbeeld hier onder.

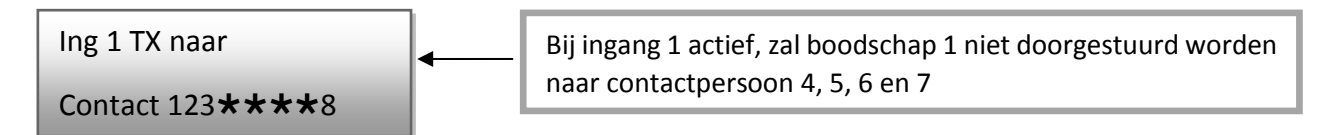

- 6. Voer deze instelling in voor iedere ingang (Ing1 tot en met Ing4) door met behulp van de  $(\triangle)$ of  $(\nabla)$  toets te scrollen in het menu.
- 7. Keer terug naar het hoofdmenu met behulp van de  $(\blacktriangleleft)$  toets.

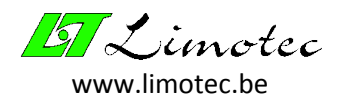

#### <span id="page-11-0"></span>4.4.2 STOPPEN VAN DE OPROEPEN VANAF DE TEXECOM.

Deze paramater is verbonden aan de ingangen. Er zijn 4 mogelijkheden:

- Enkel Code: stopt de oproepen bij het invoeren van de code [1234] op de TEXECOM.
- **Code of Herstel:** stopt de oproepen bij het invoeren van de code [1234] op de TEXECOM of op het ogenblik dat de ingang van de TEXECOM terug in rust komt.
- **Enkel Herstel:** op het ogenblik dat de ingang van de TEXECOM terug in rust komt, stopt de telefoonkiezer met de oproepen
- **Niets:** De oproepen kunnen enkel van op afstand aanvaard worden.

**Aandacht** : Als je de herstel functie gebruikt, let er op om deze niet te combineren met een alarm contact dat terug in rust komt bij "STILTE"

1. Voer de code "1234" in op de TEXECOM en dit scherm verschijnt :

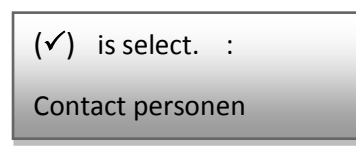

2. Scroll met de  $(\blacktriangledown)$  toets tot aan het scherm :

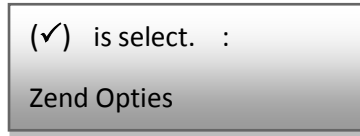

3. Bevestig met de  $(\checkmark)$  toets en dit scherm verschijnt :

Ing 1 TX naar Contact 12345678

4. Druk op de  $(\blacktriangleright)$  toets.

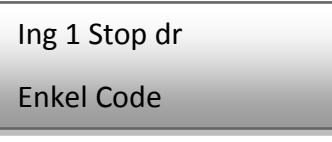

- 5. Met behulp van de  $(X)$  toets scroll je tussen de 4 mogelijkheden en bevestig u keuze met de  $(\checkmark)$  toets.
- 6. Voer deze instelling in voor iedere ingang (Ing1 tot en met Ing4) door met behulp van de  $(\triangle)$ of  $(\blacktriangledown)$  toets te scrollen in het menu.
- 7. Keer terug naar het hoofdmenu met behulp van de  $(\blacktriangleleft)$  toets.

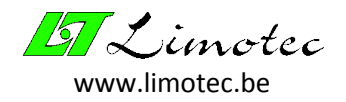

# <span id="page-12-0"></span>4.5 CONFIGURATIEMENU

- <span id="page-12-1"></span>4.5.1 CODE
	- 1. Voer de code "1234" in op de TEXECOM en dit scherm verschijnt:

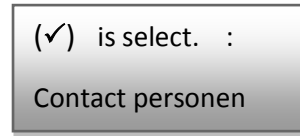

2. Scrol met de  $(\blacktriangledown)$  toets tot aan het scherm:

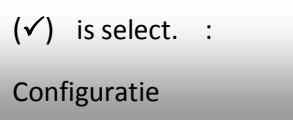

3. Bevestig met de  $(\checkmark)$  toets en dit scherm verschijnt:

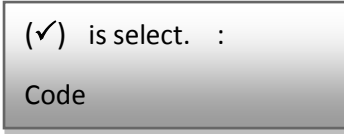

4. Bevestig met de  $(\checkmark)$  toets en dit scherm verschijnt:

OLD CODE > 1234 NEW CODE > 1234

- 5. Voer de nieuwe code uit (4 cijfers) en bevestig met de  $(\checkmark)$  toets.
- 6. Keer terug naar het hoofdmenu met behulp van de  $(\blacktriangleleft)$  toets.
- 7. De telefoonkiezer gaat na 30 seconden naar de uit stand.

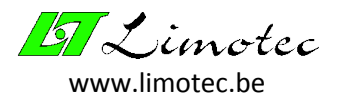

#### <span id="page-13-0"></span>4.5.2 INSTELLING VAN DE TRIGGER INGANGEN

**Aandacht** : De instelling hieronder uitgelegd is enkel geldig als er een +12Vdc spanning op de ingang van de TEXECOM aangebracht is bij een alarm

1. Voer de code "1234" in op de TEXECOM, dit scherm verschijnt:

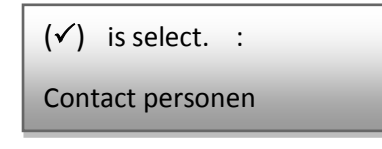

2. Scrol met de  $(\blacktriangledown)$  toets tot aan het scherm:

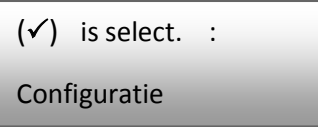

3. Bevestig met de  $(\checkmark)$  toets en dit scherm verschijnt:

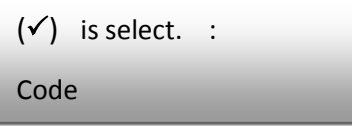

4. Scrol met de  $(\blacktriangledown)$  toets tot aan het scherm:

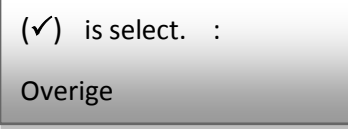

5. Bevestig met de  $(\checkmark)$  toets en dit scherm verschijnt:

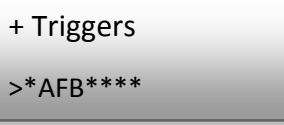

6. Druk op de  $(X)$  toets zodat u het scherm hieronder ziet verschijnen.

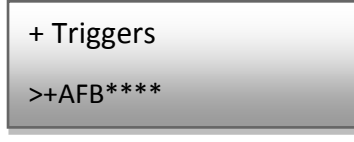

- 7. Bevestig met de  $(\checkmark)$  toets.
- 8. Keer terug naar het hoofdmenu met behulp van de  $(\blacktriangleleft)$  toets.

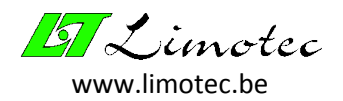

#### <span id="page-14-0"></span>4.5.3 INSTELLING VAN DE TAAL

1. Voer de code "1234" in op de TEXECOM en dit scherm verschijnt:

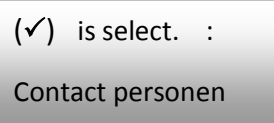

2. Scrol met de  $(\blacktriangledown)$  toets tot aan het scherm:

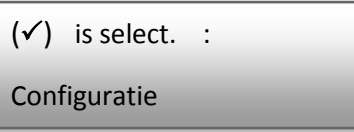

3. Bevestig met de  $(\checkmark)$  toets en dit scherm verschijnt:

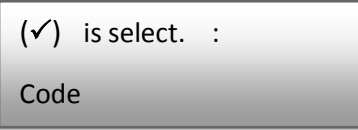

4. Scrol met de  $(\blacktriangledown)$  toets tot aan het scherm:

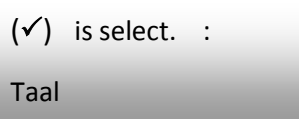

5. Bevestig met de  $(\checkmark)$  toets en dit scherm verschijnt:

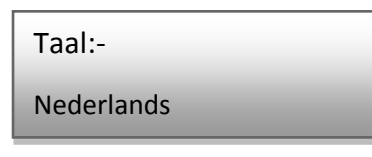

6. Scrol met de  $(\blacktriangledown)$  toets tot aan het scherm:

Taal:- Nederlands (Bel)

- 7. Bevestig met de  $(\checkmark)$  toets.
- 8. Keer terug naar het hoofdmenu met behulp van de  $(\blacktriangleleft)$  toets.

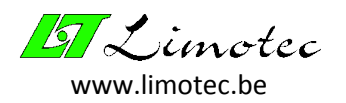

## <span id="page-15-0"></span>4.6 VERLATEN VAN HET PROGRAMMATIE MENU

1. Druk op de  $(\blacktriangledown)$  toets tot dit scherm verschijnt:

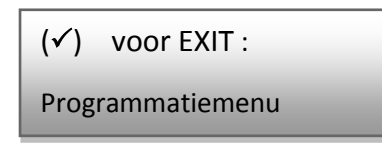

2. Bevestig met de  $(\checkmark)$  toets en dit scherm verschijnt:

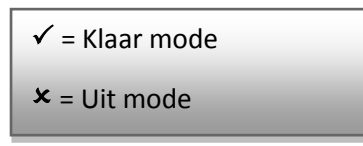

- 3. Druk op de  $(\checkmark)$  toets om de TEXECOM in klaar mode te plaatsen (normale werking mode).
- 4. Druk op de (\*) toets om de TEXECOM in uit mode te plaatsen (doormeldingen uitgeschakeld).
- 5. Als je niet reageert, schakelt de TEXECOM na 30 seconden naar "Klaar mode".